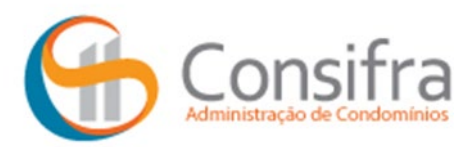

## **TUTORIAL PARA ACESSO AO APLICATIVO DA CONSIFRA**

Para ter acesso aos assuntos do seu condomínio ou associação, baixe o aplicativo da Consifra! É muito fácil!

É só acessar o site da Consifra: www.consifra.com.br e clicar no campo abaixo:

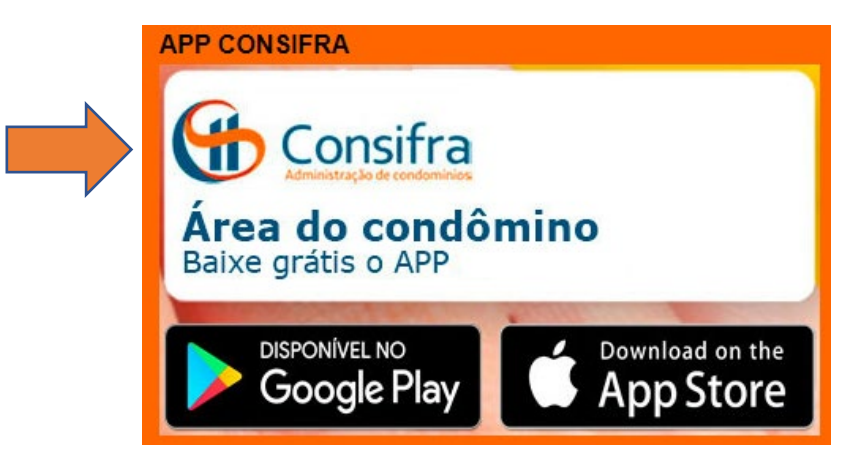

Para baixar o APP no seu celular ou tablet, o proprietário/morador deverá ir até a loja de aplicativos (App Store ou Play store) e buscar por "Área do Condômino".

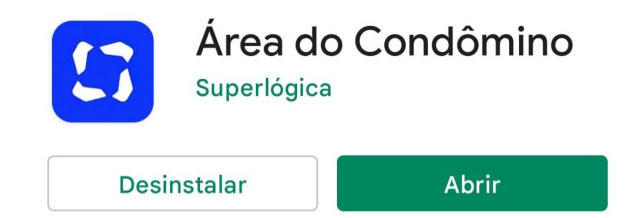

Ao abrir o aplicativo/site, o condômino deverá inserir o seu e-mail pessoal que está no cadastro do Condomínio:

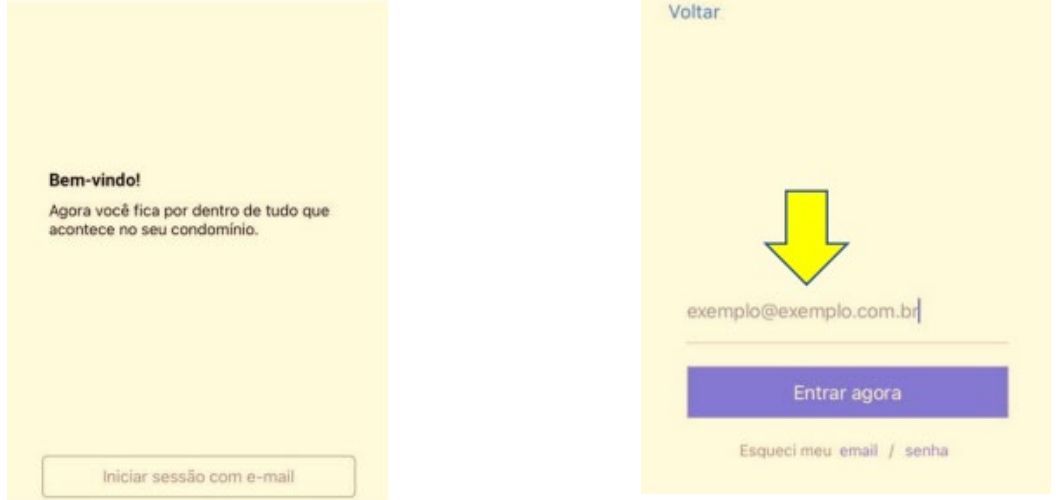

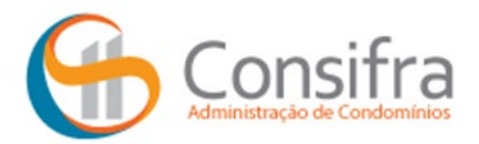

Após inserir o e-mail, aparecerá a tela para a criação da senha:

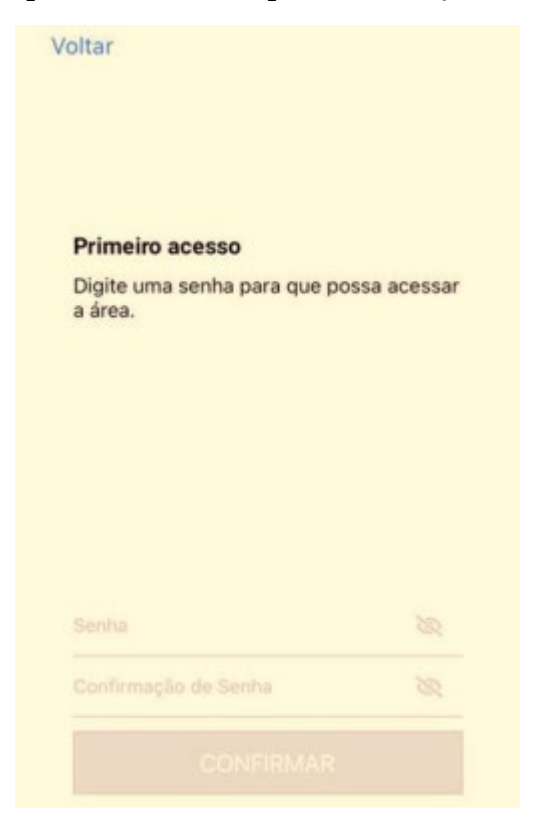

Após criar a senha, será enviado um e-mail de confirmação para a sua caixa de e-mail, conforme print abaixo:

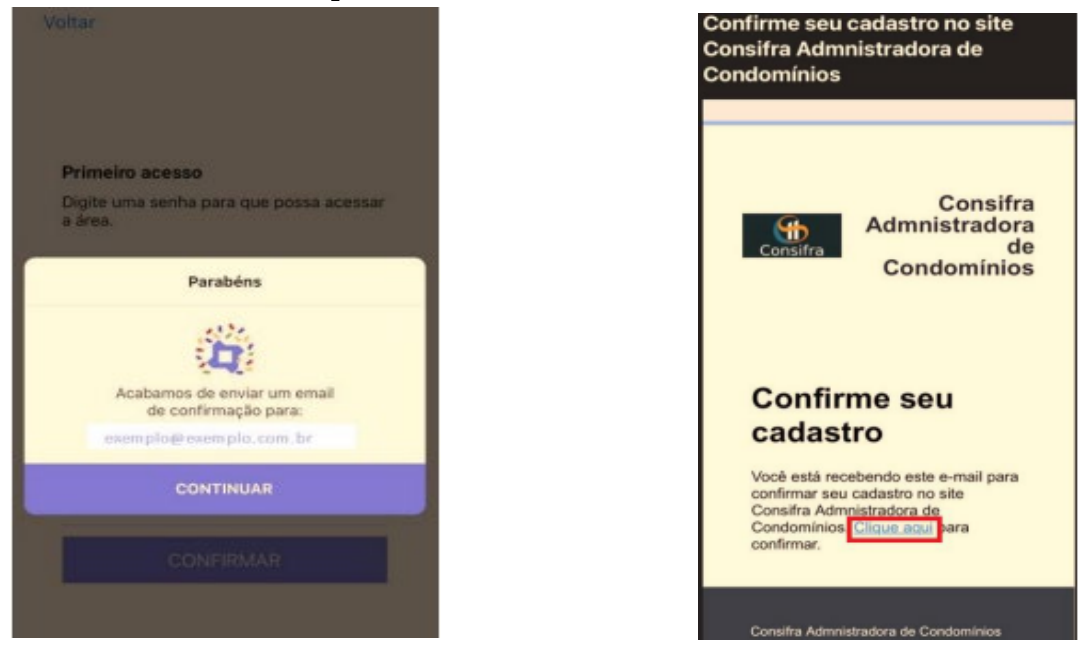

Após clicar na confirmação, apresentará a mensagem do cadastro efetivado:

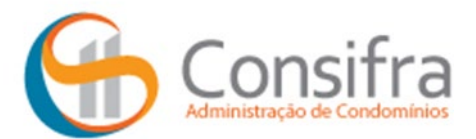

Seu cadastro está confirmado, basta retornar ao app e efetuar o login.

Após efetuar o login, as ferramentas do seu condomínio ficarão disponíveis:

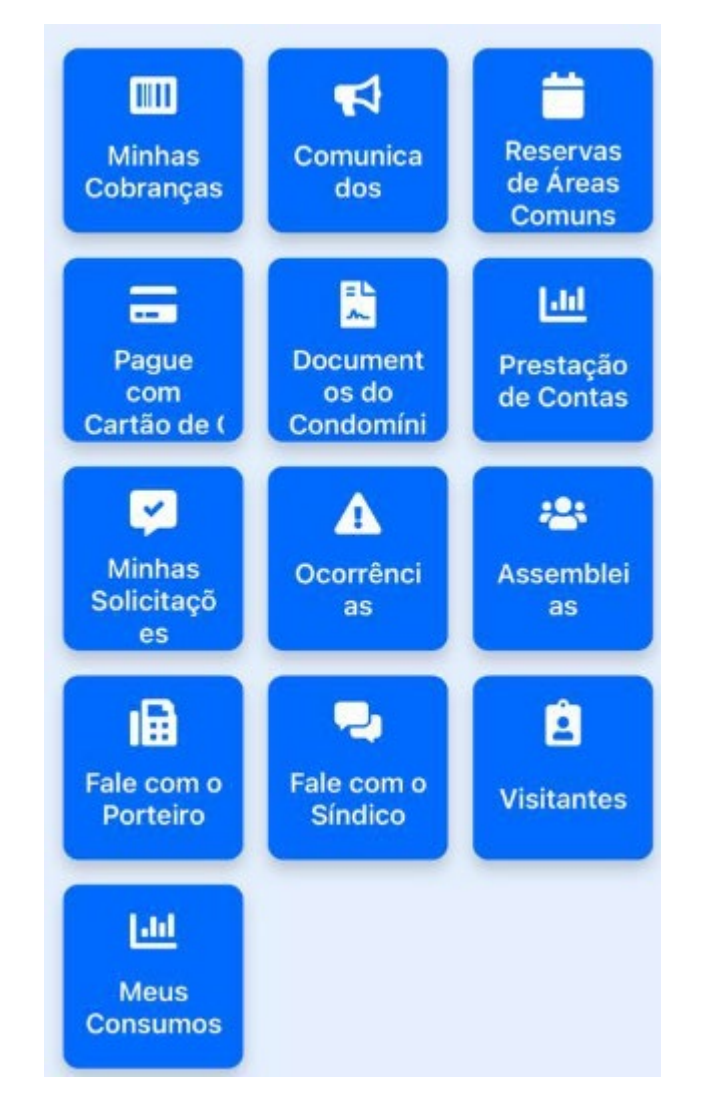

Para acessar o boleto da unidade, deve acessar o menu "minhas cobranças":

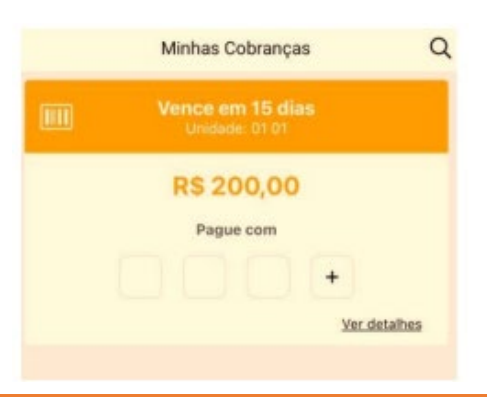

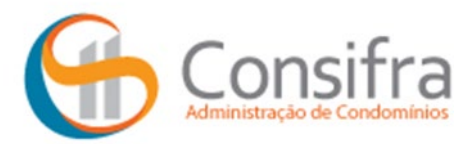

Seleciona o boleto que deseja realizar o pagamento e escolha a opção desejada:

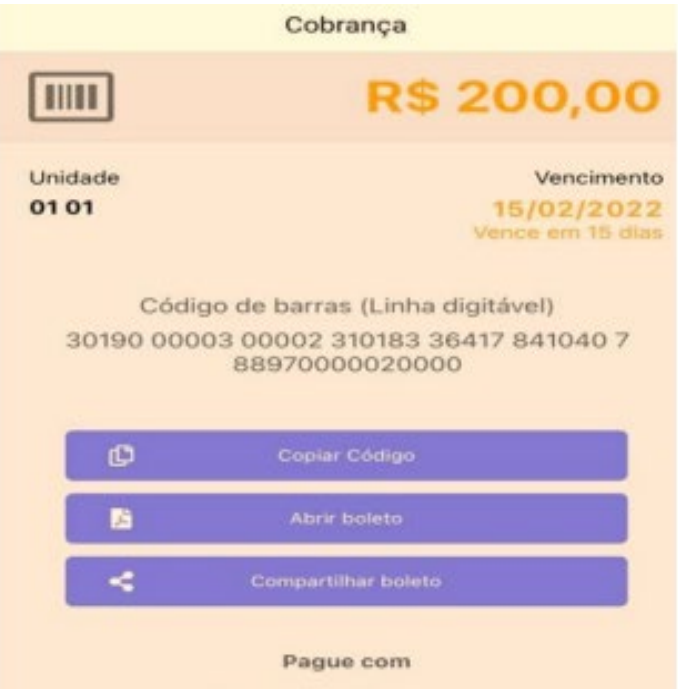

Todos os e-mails cadastrados na unidade, poderão acessar o APP.

Qualquer dúvida, estamos à disposição para mais informações, através do email: atendimento@consifra.com.br

Agradecemos sua atenção e nos colocamos à disposição!

**Consifra - Administradora de Condomínios**